## Instalar Bodyworks 6.0 Windows 7

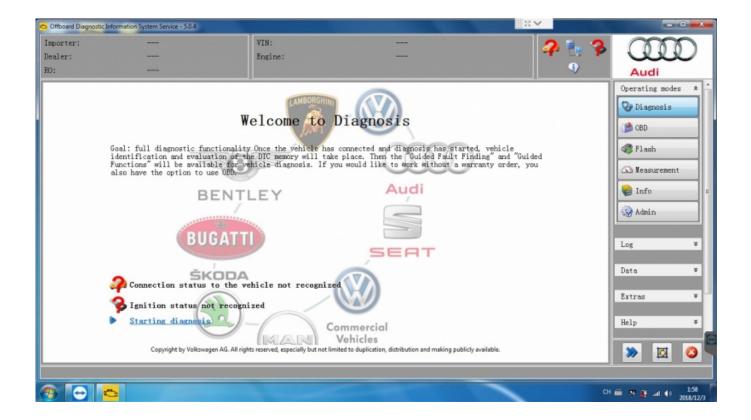

DOWNLOAD: <a href="https://tinurli.com/2ijxgq">https://tinurli.com/2ijxgq</a>

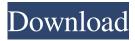

no dice is there another way to do this? Wiz\_KeeD: you have the right driver installed? how do i check? i think i missed what you're looking to do install canon drivers in windows please don't make me reinstall: P Wiz\_KeeD: no need. Wiz\_KeeD: check System Settings Wiz\_KeeD: there's a Hardware tab 3D: No, Desktop Effects: No Wiz\_KeeD: you dont have 3D capabilities on your card then. You do The it's enabled and all that And it works fine Wiz\_KeeD: then what do you mean by No? Wiz\_KeeD: so what doesnt work? I can't get rid of that blasted window up on top of the screen I want it to go away Wiz\_KeeD: can you pastebin the output of this command: dpkg -l | grep dkms what is it? it's under? top right corner of the desktop right? what is the name of it again? Wiz\_KeeD: open a Terminal (Applications > Accessories > Terminal) Wiz\_KeeD: you have no window manager installed and your window decorations arent enabled. Wiz\_KeeD: if you need more help, we 82157476af

crazy machines 2 download full version free Evermotion Archmodels Vol 130 Torrent

1/2

logicmasterlm90softwaredownloadzip

2/2